# Руководство пользователя

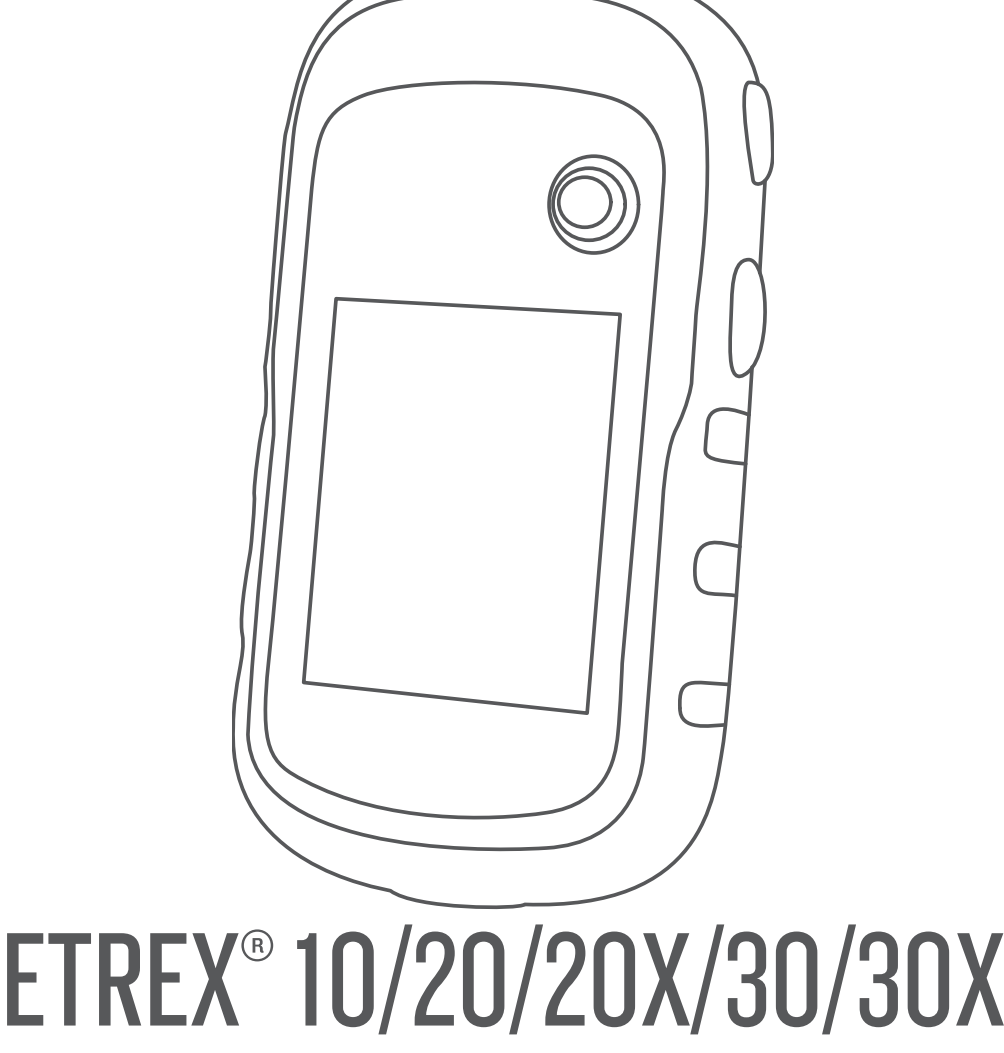

#### © 2019 Garmin Ltd. или подразделения

Все права сохранены. Согласно законодательству о защите авторских прав полное или частичное копирование данного руководства без письменного разрешения компании Garmin не допускается. Компания Garmin оставляет за собой право изменять или улучшать свои продукты и вносить изменения в содержание данного руководства без обязательства уведомлять какое-либо лицо или организацию о таких изменениях или улучшениях. Последние обновления и дополнительные сведения об использовании этого продукта доступны на веб-сайте [www.garmin.com.](http://www.garmin.com)

Garmin®, логотип Garmin, ANT+®, AutoLocate®, City Navigator® и еTrex® являются товарными знаками компании Garmin Ltd. или ее подразделений, зарегистрированными в США и других странах. BaseCamp™, chirp™, Garmin Connect™, Garmin Express™ и Thumb Stick™ являются товарными знаками компании Garmin Ltd. или ее подразделений. Данные товарные знаки запрещено использовать без явного разрешения Garmin.

Apple® и Mac®являются товарными знаками Apple Inc., зарегистрированными в США и других странах. microSD® и логотип microSDHC являются товарными знаками компании SD-3C, LLC. NMEA® , NMEA 2000® и логотип NMEA 2000 являются зарегистрированными товарными знаками Национальной ассоциации морской электроники (National Maritime Electronics Association). Windows<sup>®</sup> является зарегистрированным товарным знаком компании Microsoft Corporation в США и других странах. Другие товарные знаки и названия являются собственностью соответствующих владельцев.

Данное устройство имеет сертификацию ANT+®. Список совместимых устройств и приложений см. на веб-сайте [www.thisisant.com/directory.](http://www.thisisant.com/directory)

## **Содержание**

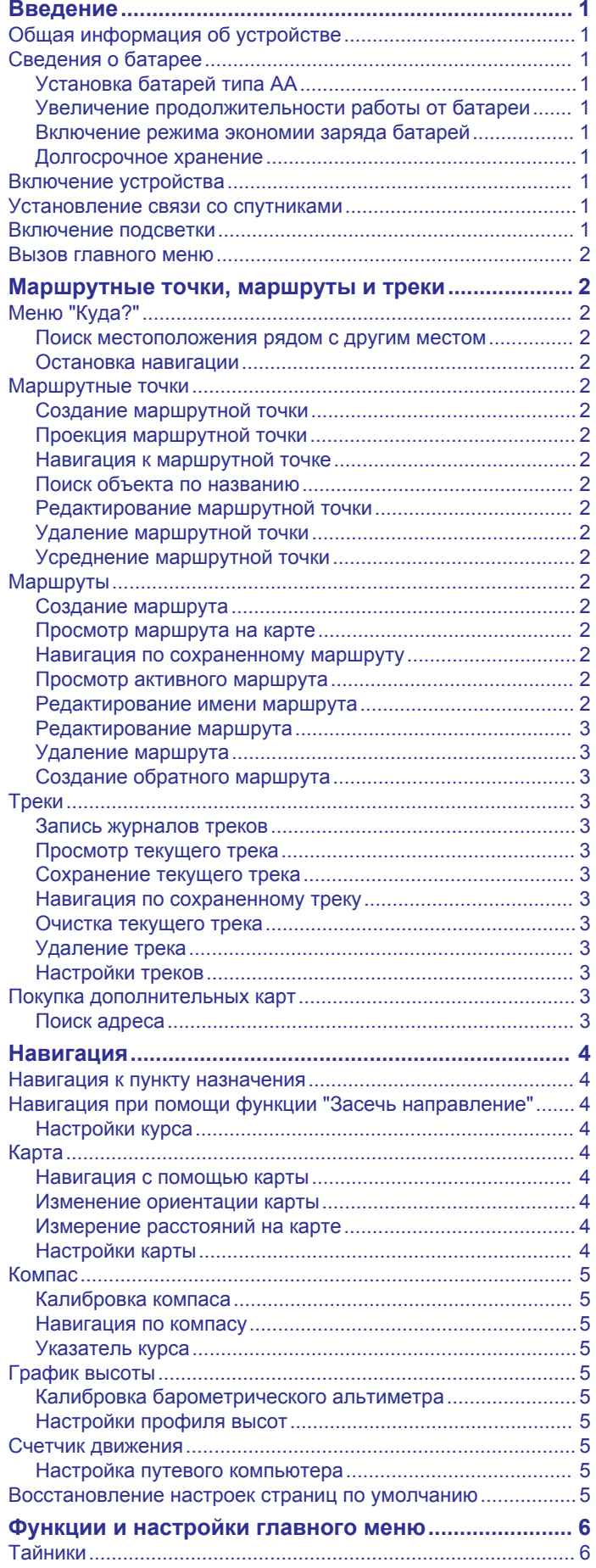

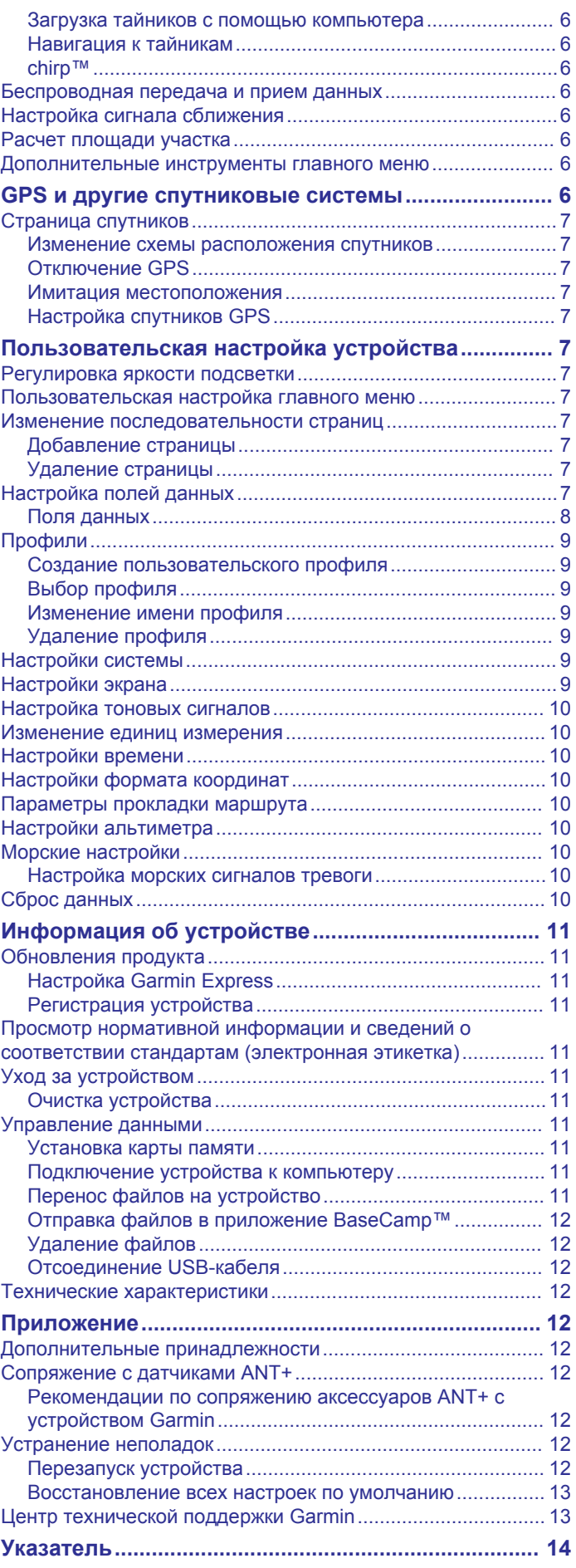

#### **Введение**

#### **ОСТОРОЖНО**

<span id="page-4-0"></span>Сведения о безопасности и другую важную информацию см. в руководстве *Правила техники безопасности и сведения об изделии*, которое находится в упаковке изделия.

#### **Общая информация об устройстве**

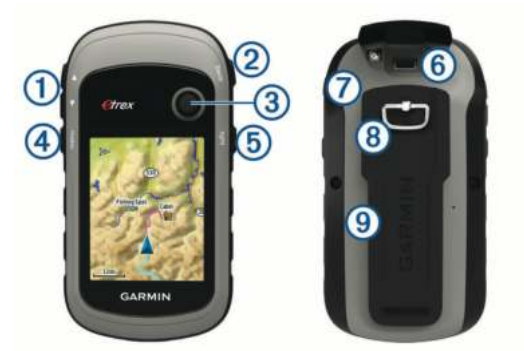

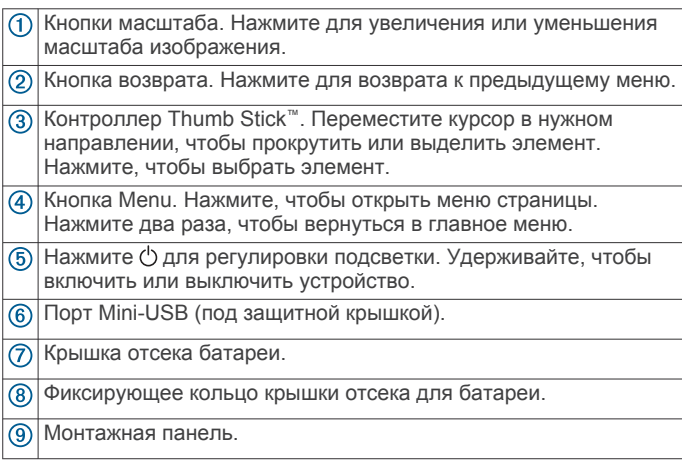

#### **Сведения о батарее**

#### **ОСТОРОЖНО**

Диапазон рабочих температур устройства может быть шире диапазона температур, допустимого для некоторых типов элементов питания. Эксплуатация при высоких температурах может привести к разрыву некоторых щелочных элементов питания.

#### *УВЕДОМЛЕНИЕ*

Емкость щелочных батарей при низких температурах может значительно уменьшаться. Для эксплуатации при температурах ниже точки замерзания воды рекомендуется использовать литиевые батареи.

#### **Установка батарей типа AA**

Пульт управления работает от двух батарей типа AA (не входят в комплект). Для обеспечения оптимальных результатов рекомендуется использовать никель-металлгидридные (NiMH) или литиевые батареи.

- **1** Поверните D-образное кольцо против часовой стрелки и потяните за него, чтобы снять крышку.
- **2** Установите две батареи типа AA, соблюдая полярность.

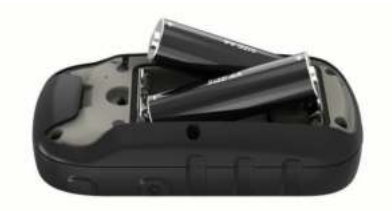

**3** Установите на место крышку отсека для элементов питания и поверните D-образное кольцо по часовой стрелке.

#### *Выбор типа батарей*

- **1** В главном меню выберите пункт**Настройка** > **Система** > **Тип батареи**.
- **2** Выберите **Щелочная**, **Литиевый** или **NiMH аккумулятор**.

#### **Увеличение продолжительности работы от батареи**

Продлить время работы от аккумулятора можно несколькими способами.

- Уменьшите яркость подсветки (*[Регулировка яркости](#page-10-0) [подсветки](#page-10-0)*, стр. 7).
- Установите меньшее время до отключения подсветки (*[Настройки экрана](#page-12-0)*, стр. 9).
- Включите режим экономии питания (*Включение режима экономии заряда батарей*, стр. 1).
- Установите более низкую скорость построения карты (*[Настройки карты](#page-7-0)*, стр. 4).
- Отключите ГЛОНАСС (*[GPS и другие спутниковые](#page-9-0) [системы](#page-9-0)*, стр. 6).

#### **Включение режима экономии заряда батарей**

Режим экономии заряда батареи позволяет продлить время работы от аккумулятора.

**ПРИМЕЧАНИЕ.** режим экономии питания доступен только для устройств eTrex 30/30x.

Выберите пункт **Настройка** > **Экран** > **Экономия питания** > **Вкл.**.

В режиме экономии питания экран отключается по истечении времени действия подсветки. Для включения экрана можно нажать  $\langle$ 

#### **Долгосрочное хранение**

Если вы не планируете использовать устройство в течение нескольких месяцев, извлеките из него элементы питания. При извлечении батарей сохраненные данные не теряются.

#### **Включение устройства**

Удерживайте кнопку  $\bigcirc$ .

#### **Установление связи со спутниками**

Прием спутниковых сигналов может занять от 30 до 60 секунд.

- **1** Выйдите на открытое место вне помещения.
- **2** При необходимости включите устройство.
- **3** Дождитесь, пока устройство установит связь со спутниками.

Во время определения вашего местонахождения на экране будет мигать ?.

**•••** • **•••** УКАЗЫВАЕТ НА СИЛУ СИГНАЛОВ СПУТНИКОВ.

#### **Включение подсветки**

Нажмите любую кнопку, чтобы включить подсветку. Подсветка включается автоматически при отображении сообщений или подаче сигналов.

#### <span id="page-5-0"></span>**Вызов главного меню**

В главном меню доступны инструменты и экраны настройки, в том числе для маршрутных точек, занятий, маршрутов и многого другого (*[Дополнительные инструменты главного](#page-9-0)  меню*[, стр. 6\)](#page-9-0).

На любой странице нажмите **menu** дважды.

#### **Маршрутные точки, маршруты и треки**

#### **Меню "Куда?"**

С помощью кнопки Куда? можно найти пункт назначения для навигации. Не все категории в меню Куда? доступны во всех регионах и со всеми картами.

#### **Поиск местоположения рядом с другим местом**

- **1** Выберите **Куда?** > **menu** > **Поиск рядом**.
- **2** Выберите один из вариантов.
- **3** Выберите нужное местоположение.

#### **Остановка навигации**

Выберите **Куда?** > **Остановка навигации**.

#### **Маршрутные точки**

Маршрутными точками называются местоположения, данные о которых записываются и хранятся в памяти устройства. Маршрутные точки могут указывать, где вы находитесь, куда вы отправляетесь или где вы были. Вы можете добавить сведения о местоположении (например, название, высоту и глубину).

Для добавления файла .gpx, содержащего информацию о маршрутных точках, следует перенести его в папку GPX (*[Перенос файлов на устройство](#page-14-0)*, стр. 11).

#### **Создание маршрутной точки**

Текущее местоположение можно сохранить в качестве маршрутной точки.

- **1** Выберите **Отмет. марш. тчк.**.
- **2** При необходимости выберите поле с данными и внесите изменения в информацию о маршрутной точке.
- **3** Выберите **Готово**.

#### **Проекция маршрутной точки**

Создать новое местоположение можно с использованием функции проецирования помеченного местоположения путем указания расстояния и пеленга.

- **1** Выберите **Менеджер маршрутных точек**.
- **2** Выберите маршрутную точку.
- **3** Выберите **menu** > **Проецировать маршрутную точку**.
- **4** Введите пеленг, затем выберите **Готово**.
- **5** Выберите единицу измерения.
- **6** Введите расстояние, затем выберите **Готово**.
- **7** Выберите **Сохранить**.

#### **Навигация к маршрутной точке**

- **1** Выберите **Куда?** > **Маршрутн. точки**.
- **2** Выберите маршрутную точку.
- **3** Выберите **Старт**.

#### **Поиск объекта по названию**

- **1** Выберите **Куда?** > **Маршрутн. точки** > **menu** > **Поиск по имени**.
- **2** Введите название объекта полностью или частично.
- **3** Выберите **Старт**.

#### **Редактирование маршрутной точки**

- **1** Выберите **Менеджер маршрутных точек**.
- **2** Выберите маршрутную точку.
- **3** Выберите элемент для редактирования (имя и пр.).
- **4** Введите новую информацию и нажмите **Старт**.

#### **Удаление маршрутной точки**

- **1** Выберите **Менеджер маршрутных точек**.
- **2** Выберите маршрутную точку.
- **3** Выберите **menu** > **Удалить**.

#### **Усреднение маршрутной точки**

Для повышения точности можно скорректировать информацию о месте расположения маршрутной точки. При усреднении в устройстве сохраняется несколько показаний, полученных при определении местоположения, а затем измеряется среднее значение, что позволяет повысить точность.

- **1** Выберите **Менеджер маршрутных точек**.
- **2** Выберите маршрутную точку.
- **3** Выберите пункт **menu** > **Среднее м.полож.**.
- **4** Переместитесь в местоположение маршрутной точки.
- **5** Выберите **Начало**.
- **6** Следуйте инструкциям на экране.
- **7** Когда значение в строке состояния достигнет 100%, выберите пункт **Сохранить**.

Для обеспечения оптимальных результатов рекомендуется собрать от 4 до 8 образцов с промежутком между измерениями не менее 90 минут.

#### **Маршруты**

Маршрутом называется последовательность маршрутных точек или местоположений, которая ведет к месту назначения.

#### **Создание маршрута**

- **1** Выберите **Планир.маршр.** > **Создать маршрут** > **Выберите 1-ю тчк**.
- **2** Выберите категорию.
- **3** Выберите первую точку маршрута.
- **4** Выберите **ОК**.
- **5** Чтобы добавить дополнительные точки к маршруту, выберите **Выбер. след. тчк**.
- **6** Чтобы сохранить маршрут, выберите **back**.

#### **Просмотр маршрута на карте**

- **1** Выберите **Планир.маршр.**.
- **2** Выберите маршрут.
- **3** Выберите **Просмотр карты**.

#### **Навигация по сохраненному маршруту**

- **1** Выберите **Куда?** > **Маршруты**.
- **2** Выберите маршрут.
- **3** Выберите **Старт**.

#### **Просмотр активного маршрута**

- **1** Во время навигации по маршруту выберите **Активный маршрут**.
- **2** Для просмотра дополнительных сведений выберите любую из точек маршрута.

#### **Редактирование имени маршрута**

- **1** Выберите **Планир.маршр.**.
- **2** Выберите маршрут.
- <span id="page-6-0"></span>**3** Выберите пункт **Изменить имя**.
- **4** Введите новое имя.

#### **Редактирование маршрута**

- **1** Выберите **Планир.маршр.**.
- **2** Выберите маршрут.
- **3** Выберите **Изменить маршрут**.
- **4** Выберите точку.
- **5** Выберите один из вариантов.
	- Чтобы просмотреть точку на карте, выберите **Обзор**.
	- Чтобы изменить порядок следования точек в маршруте, выберите **Переместить вверх** или **Переместить вниз**.
	- Чтобы добавить в маршрут еще одну точку, выберите **Вставка**. Дополнительная точка вставляется перед

редактируемой точкой.

- Чтобы удалить точку из маршрута, выберите **Удалить**.
- **6** Выберите **back** для сохранения маршрута.

#### **Удаление маршрута**

- **1** Выберите **Планир.маршр.**.
- **2** Выберите маршрут.
- **3** Выберите пункт **Удалить маршрут**.

#### **Создание обратного маршрута**

Можно переставить первую и последнюю точки маршрута для навигации по маршруту в обратном порядке.

**1** Выберите **Планир.маршр.**.

- **2** Выберите маршрут.
- **3** Выберите **Обратный маршрут**.

#### **Треки**

Трек представляет собой запись пути следования. В путевом журнале хранится информация о расположенных вдоль записанного пути точках, включая время, местоположение и высоту каждой точки.

#### **Запись журналов треков**

- **1** В главном меню выберите пункт **Настройка** > **Дорожки** > **Путевой журнал**.
- **2** Выберите **Запис., не показ.** или **Записывать, показывать на карте**.

При выборе Записывать, показывать на карте на карте будет отображаться линия, обозначающая текущий трек.

- **3** Выберите **Метод записи**.
- **4** Выберите один из следующих вариантов:
	- Чтобы включить запись точек трека с переменными интервалами (это обеспечивает оптимальное представление путей), выберите **Автоматически**.
	- Чтобы включить запись точек трека через определенное расстояние, выберите **Расстояние**.
	- Чтобы включить запись точек трека через определенное время, выберите **Время**.
- **5** Выберите **Интервал**.
- **6** Выполните одно из следующих действий:
	- При выборе **Автоматически** для параметра **Метод записи**, выберите нужную частоту записи точек на треке.

**ПРИМЕЧАНИЕ.** при использовании Чаще всего устройство будет записывать максимальный объем информации о треке, а память устройства будет заполняться быстрее.

• Если в поле **Метод записи** выбрано значение **Расстояние** или **Время**, введите нужное значение.

Если устройство включено, во время движения в нем записывается журнал трека.

#### **Просмотр текущего трека**

- **1** Выберите **Менеджер треков** > **Текущий трек**.
- **2** Выберите один из следующих вариантов:
	- Для просмотра текущего трека на карте выберите пункт **Просмотр карты**.
	- Для просмотра профиля высот текущего трека выберите пункт **Профиль высот**.

#### **Сохранение текущего трека**

- **1** Выберите **Менеджер треков** > **Текущий трек**.
- **2** Выберите один из следующих вариантов:
	- Чтобы сохранить весь трек, выберите **Сохранить дорожку**.
	- Выберите **Сохранить часть** и укажите отрезок трека.

#### **Навигация по сохраненному треку**

- **1** Выберите **Куда?** > **Дорожки**.
- **2** Выберите сохраненный трек.
- **3** Выберите **Старт**.

#### **Очистка текущего трека**

Выберите **Менеджер треков** > **Текущий трек** > **Очистить текущий трек**.

#### **Удаление трека**

- **1** Выберите **Менеджер треков**.
- **2** Выберите трек.
- **3** Нажмите **Удалить**.

#### **Настройки треков**

**ПРИМЕЧАНИЕ.** некоторые настройки доступны не на всех моделях устройств.

Выберите **Настройка** > **Дорожки**.

**Путевой журнал**: включение или отключение записи трека.

- **Метод записи**: выбор метода записи трека. Автоматически — запись точек треков с переменными интервалами (оптимальное представление трека).
- **Интервал**: выбор частоты записи точек треков. Более высокая частота записи позволяет получать более точные треки, но приводит к быстрому заполнению путевого журнала.
- **Автоархивация**: выбор метода автоматической архивации для упорядочивания треков. Сохранение и удаление треков осуществляется в автоматическом режиме.

**Цвет**: изменение цвета линии трека на карте.

#### **Покупка дополнительных карт**

**ПРИМЕЧАНИЕ.** для некоторых моделей устройств эта функция не поддерживается.

- **1** Перейдите на страницу используемого устройства на сайте [garmin.com.](http://www.garmin.com)
- **2** Нажмите вкладку **Карты**.
- **3** Следуйте инструкциям на экране.

#### **Поиск адреса**

Дополнительные карты City Navigator® позволяют находить нужные адреса.

- **1** Выберите **Куда?** > **Адреса**.
- **2** При необходимости укажите страну или регион.
- **3** Укажите город или индекс.

<span id="page-7-0"></span>**ПРИМЕЧАНИЕ.** Не все картографические данные обеспечивают поиск по почтовому индексу.

- **4** Выберите город.
- **5** Введите номер дома.
- **6** Введите улицу.

#### **Навигация**

Вы можете осуществить навигацию по маршруту, треку, маршрутной точке, тайнику или любому другому местоположению, сохраненному на устройстве. С помощью карты или компаса можно осуществлять навигацию к пункту назначения.

#### **Навигация к пункту назначения**

- **1** Выберите пункт **Куда?**.
- **2** Выберите категорию.
- **3** При необходимости нажмите кнопку **menu** > **Поиск по имени** и введите название или часть названия пункта назначения.
- **4** Выберите пункт назначения.
- **5** Выберите **Старт**.
	- Расчетный маршрут отображается в виде наложенной на карту пурпурной линии.
- **6** Начните навигацию с помощью карты (*Навигация с помощью карты*, стр. 4) или компаса (*[Навигация по](#page-8-0) [компасу](#page-8-0)*, стр. 5).

#### **Навигация при помощи функции "Засечь направление"**

Наведя устройство на удаленный объект, можно зафиксировать направление, а затем осуществить навигацию к выбранному объекту.

**ПРИМЕЧАНИЕ.** функция "Засечь направление" доступна только для устройств серии eTrex 30/30x.

- **1** Выберите **Засечь направление**.
- **2** Наведите устройство на объект.
- **3** Выберите **Фиксировать направление** > **Установить курс**.
- **4** Начните навигацию с помощью компаса.

#### **Настройки курса**

Настройки компаса можно изменять.

**ПРИМЕЧАНИЕ.** некоторые настройки доступны не на всех моделях устройств.

#### Выберите **Настройка** > **Направление**.

- **Экран**: выбор способа указания курса по компасу.
- **Северный полюс**: настройка направления севера, используемого в компасе.
- **Линия курса/стрелка**: настройка вида указателя на экране. Пеленг — указывает на пункт назначения. Дистанция показывает текущее положение относительно линии курса, ведущей к пункту назначения.
- **Компас**: автоматическое переключение электронного компаса на GPS-компас при движении с более высокой скоростью в течение заданного периода времени.

**Калибровка компаса**: см. *[Калибровка компаса](#page-8-0)*, стр. 5.

#### **Карта**

 указывает вашу позицию на карте. Во время поездки перемещается; при этом на карте отображается ваш текущий трек (след). На карте отображаются названия и символы маршрутных точек. При навигации к месту

назначения маршрут обозначается на карте цветной линией.

#### **Навигация с помощью карты**

#### *УВЕДОМЛЕНИЕ*

Карты, имеющиеся на вашем устройстве, могут создавать пешеходные или велосипедные маршруты с использованием дорог и трасс, но не маршруты для автомобилей.

- **1** Начните движение к пункту назначения.
- **2** Выберите пункт **Карта**.
	- указывает вашу позицию на карте. Маршрут отображается цветной линией.
- **3** Выполните одно или несколько указанных ниже действий:
	- При помощи контроллера Thumb Stick передвигайте курсор по карте для просмотра различных зон.
	- Для увеличения или уменьшения масштаба карты используйте  $\nabla$  и  $\blacktriangle$ .

#### **Изменение ориентации карты**

- **1** На странице карты выберите пункт **menu**.
- **2** Выберите **Настройка карты** > **Ориентирование**.
- **3** Выберите один из вариантов.
	- Выберите **Север наверху**, чтобы верхняя часть карты была ориентирована на север.
	- Выберите **По треку**, чтобы верхняя часть карты была ориентирована по направлению движения.
	- Выберите **Автомобильный режим**, чтобы отобразить вид из автомобиля; верхняя часть будет карты ориентирована в направлении движения.

#### **Измерение расстояний на карте**

Устройство позволяет измерить расстояние между двумя местоположениями.

- **1** На странице карты выберите местоположение.
- **2** Выберите **menu** > **Измерить расстояние**.
- **3** Переместите указатель в другое местоположение на карте.

#### **Настройки карты**

Выберите пункт **Настройка** > **Карта**.

- **Ориентирование**: выбор способа отображения карты на странице. Север наверху — отображение карты таким образом, чтобы север всегда был вверху страницы. По треку — верхняя часть карты ориентирована по направлению движения (вид сверху). Автомобильный режим — трехмерный вид из автомобиля; верхняя часть карты ориентирована по направлению движения.
- **Поля данных**: настройка полей данных и панелей управления на карте, компасе, в профиле высот и в путевом компьютере.
- **Доп. настройки карты**: позволяет перейти к расширенным настройкам карты (*Расширенные настройки карты*, стр. 4).
- **Сведения о карте**: включение или отключение карт, которые в данный момент загружены на устройство.

#### *Расширенные настройки карты*

Выберите пункт **Настройка** > **Карта** > **Доп. настройки карты**.

- **Автозум**: автоматический выбор наиболее подходящего масштаба для удобства просмотра карты. Если для этого параметра выбрано значение Выключено, увеличение или уменьшение масштаба нужно выполнять вручную.
- **Уровни показа объектов**: регулировка уровня масштабирования, при котором отображаются элементы

<span id="page-8-0"></span>карты. Элементы карты не отображаются, если уровень масштабирования карты выше, чем выбранный уровень.

- **Навигационные сообщения**: настройка отображения навигационных сообщений на карте.
- **Размер текста**: выбор размера для текстовых надписей на элементах карты.
- **Сведения**: выбор степени детализации данных на карте. На отображение карты с большей детализацией требуется больше времени (при обновлении изображения).
- **Тени рельефа**: включение или отключение показа рельефа местности на карте (если такие данные доступны).

#### **Компас**

Во время навигации А показывает направление к пункту назначения, независимо от направления движения. Если направлен к верхней точке шкалы электронного компаса, вы двигаетесь прямо к пункту назначения. Если А направлен в другую сторону, повернитесь таким образом, чтобы значок был направлен к верхней части компаса.

#### **Калибровка компаса**

Данное устройство оборудовано трехосным электронным компасом (только устройств eTrex 30/30x). После перемещения на большие расстояния, резкого изменения температуры и замены батарей рекомендуется проводить калибровку компаса.

- **1** Выйдите на улицу или отойдите от объектов, влияющих на магнитное поле, такие как автомобили, здания или линии электропередач.
- **2** На странице компаса нажмите кнопку **menu**.
- **3** Выберите **Калибровка компаса** > **Начало**.
- **4** Следуйте инструкциям на экране.

#### **Навигация по компасу**

Во время навигации к пункту назначения А указывает курс на этот пункт вне зависимости от текущего направления движения.

- **1** Начните навигацию к пункту назначения (*[Навигация к](#page-7-0)  [пункту назначения](#page-7-0)*, стр. 4).
- **2** Выберите пункт **Компас**.
- 3 Повернитесь таким образом, чтобы значок **был** направлен к верхней части компаса, и двигайтесь в указанном направлении до пункта назначения.

#### **Указатель курса**

Указатель курса особенно полезен при навигации по воде или по местности без крупных препятствий на пути. Эта функция также помогает избегать опасных участков, расположенных по курсу, например отмелей или подводных камней.

Чтобы включить указатель курса, в меню компаса выберите **menu** > **Настройка курса** > **Линия курса/стрелка** > **Курс (CDI)**.

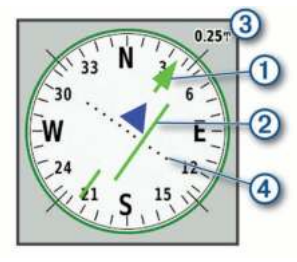

Указатель курса  $\odot$  указывает ваше местоположение относительно линии курса к пункту назначения. Индикатор отклонения от курса  $\ddot{2}$  обозначает направление отклонения от курса (вправо или влево). Шкала 3 соответствует расстоянию между точками 4 индикатора отклонения от

курса, который указывает, на какое расстояние вы отклонились от курса.

#### **График высоты**

**ПРИМЕЧАНИЕ.** функция графика высоты доступна только для устройств серии eTrex 30/30x.

По умолчанию на графике высоты отображается изменение высоты за пройденное расстояние. Параметры графика высоты можно настроить (*Настройки профиля высот*, стр. 5). Чтобы просмотреть сведения, выберите соответствующую точку профиля.

#### **Калибровка барометрического альтиметра**

Если вам известна точная высота местности или точное давление, вы можете выполнить калибровку барометрического альтиметра вручную.

- **1** Переместитесь в точку, для которой у вас имеются данные о высоте или барометрическом давлении.
- **2** Выберите **Профиль высот** > **menu** > **Калиб.альтиметра**.
- **3** Следуйте инструкциям на экране.

#### **Настройки профиля высот**

Откройте профиль высот, нажмите кнопку **menu**.

- **Изменить тип графика**: настройка типа данных, отображаемых на графике высот. .
- **Настр.диап.масш.**: настройка диапазона масштаба на странице альтиметра.
- **Изм. поля данных**: позволяет настроить поля данных на странице альтиметра.
- **Сброс**: сброс данных альтиметра, включая данные по маршрутным точкам, трекам и поездке.
- **Калиб.альтиметра**: см. (*Калибровка барометрического альтиметра*, стр. 5).
- **Восстановить настройки**: восстановление заводских настроек по умолчанию для альтиметра.

#### **Счетчик движения**

Счетчик движения показывает текущую и среднюю скорость, а также пробег и другие полезные данные. Вы можете настроить раскладку, панель управления и поля данных счетчика движения.

#### **Настройка путевого компьютера**

На странице путевого компьютера выберите **menu**.

- **Сброс**: сброс всех значений счетчика движения. Чтобы путевой компьютер регистрировал точные данные, перед поездкой рекомендуется сбросить всю хранящуюся в нем информацию.
- **Крупный шрифт**: изменение размера цифр, отображаемых на странице счетчика движения.
- **Изм. поля данных**: настройка полей данных путевого компьютера.
- **Изм. панель упр.**: изменение темы панели управления и настройка отображаемых на ней данных.

**ПРИМЕЧАНИЕ.** обеспечивается запоминание пользовательских настроек для панели управления. При изменении профилей настройки сохраняются (*[Профили](#page-12-0)*, [стр. 9](#page-12-0)).

**Восстановить настройки**: восстановление заводских настроек по умолчанию для путевого компьютера.

#### **Восстановление настроек страниц по умолчанию**

**1** Откройте страницу, для которой необходимо восстановить настройки.

#### <span id="page-9-0"></span>**Функции и настройки главного меню**

#### **Тайники**

Поиск тайников представляет собой занятие, в ходе которого участники создают или ищут спрятанные тайники с помощью подсказок и координат GPS.

#### **Загрузка тайников с помощью компьютера**

Тайники можно загрузить на устройство вручную с помощью компьютера (*[Перенос файлов на устройство](#page-14-0)*, стр. 11). Файлы тайников можно поместить в файл GPX, а затем импортировать их в папку GPX на устройстве. При наличии подписки Premium на веб-сайте geocaching.com можно воспользоваться функцией Pocket Query для загрузки на устройство больших наборов тайников в формате единого файла GPX.

- **1** Подключите устройство к компьютеру с помощью кабеля USB.
- **2** Перейдите по ссылке [www.geocaching.com.](http://www.geocaching.com/)
- **3** При необходимости создайте учетную запись.
- **4** Войдите в свою учетную запись.
- **5** Следуйте инструкциям, приведенным на веб-сайте geocaching.com, для поиска и загрузки тайников на устройство.

#### **Навигация к тайникам**

- **1** Выберите **Тайники**.
- **2** Выберите тайник.
- **3** Выберите **Старт**.

#### *Регистрация данных о попытках поиска тайников*

После того как вы попытаетесь найти тайник, данные о попытке можно сохранить. Некоторые тайники можно проверить на веб-сайте [www.geocaching.com](http://www.geocaching.com/).

- **1** Выберите **Тайники** > **Отметить попытку**.
- **2** Выберите **Найдено**, **Не найдено**, **Требуется ремонт** или **Не было попыток**.
- **3** Выберите один из следующих вариантов:
	- Чтобы прекратить запись данных, выберите **Готово**.
	- Чтобы начать навигацию к тайнику поблизости от вас, выберите **Найти ближайший**.
	- Чтобы ввести комментарий по поиску тайника или самому тайнику, выберите **Добавить комментарий**, введите комментарий и выберите **Готово**.

Если вы выполнили вход в систему на вебсайте[www.geocaching.com](http://www.geocaching.com/), данные журнала автоматически загружаются в вашу учетную запись на [www.geocaching.com.](http://www.geocaching.com/)

#### **chirp™**

**ПРИМЕЧАНИЕ.** для некоторых моделей устройств эта функция не поддерживается.

chirp — это небольшой аксессуар Garmin® , который можно запрограммировать и оставить в тайнике. При помощи устройства можно находить chirp. Дополнительную информацию об аксессуаре chirp см. в *Руководстве пользователя аксессуара* chirp на веб-сайте [www.garmin.com](http://www.garmin.com).

#### *Включение поиска при помощи chirp*

- **1** Выберите **Настройка** > **Тайники**.
- **2** Выберите **Поиск chirp™** > **Вкл.**.

#### **Беспроводная передача и прием данных**

Беспроводная передача данных доступна только в том случае, если расстояние до другого совместимого устройства не превышает 3 м (10 футов).

Для передачи или приема данных необходимо выполнить сопряжение устройства с совместимым смартфоном или устройством с помощью технологии беспроводной связи ANT+® . С помощью устройства можно обмениваться маршрутными точками, тайниками, маршрутами и треками.

**ПРИМЕЧАНИЕ.** для некоторых моделей устройств эта функция не поддерживается.

- **1** Выберите **Беспроводная передача**.
- **2** Выберите один из следующих вариантов:
	- Выберите **Отправить** и укажите тип данных.
	- Выберите **Получить**, чтобы принять данные с другого устройства. Другое совместимое устройство должно находиться в режиме отправки данных.
- **3** Следуйте инструкциям на экране.

#### **Настройка сигнала сближения**

Сигналы сближения предупреждают пользователя о том, что он находится на заданном расстоянии до определенного местоположения.

- **1** Выберите **Сигналы сближения** > **Создать сигнал**.
- **2** Выберите категорию.
- **3** Выберите нужное местоположение.
- **4** Выберите **ОК**.
- **5** Введите радиус.

При входе в зону действия сигнала сближения устройство издаст звуковой сигнал.

#### **Расчет площади участка**

- **1** Выберите **Расчет площади** > **Начало**.
- **2** Пройдите по периметру участка, площадь которого необходимо рассчитать.
- **3** Завершив обход, выберите **Вычислить**.

#### **Дополнительные инструменты главного меню**

**Будильник**: настройка будильника. Если устройство в настоящее время не используется, можно настроить его автоматическое включение в указанное время.

**Калькулятор**: отображение калькулятора.

**Календарь**: отображение календаря.

- **Охота и рыбалка**: отображение прогнозов по наиболее оптимальным датам и времени для охоты и рыбалки в районе текущего местоположения.
- **Секундомер**: запуск таймера, отметка кругов, контроль времени прохождения кругов.
- **Астроном. данн.**: отображение времени восхода и захода солнца, а также данных о лунных фазах на основе текущего положения по GPS.

#### **GPS и другие спутниковые системы**

Совместное использование GPS и другой спутниковой системы позволяет повысить производительность и ускорить позиционирование в сложных условиях в отличие от использования только GPS. Однако при использовании нескольких систем заряд аккумуляторов расходуется значительно быстрее, чем при работе только в режиме GPS. Ваше устройство может использовать эти глобальные

навигационные спутниковые системы (GNSS).

6 Функции и настройки главного меню

#### <span id="page-10-0"></span>**Страница спутников**

На странице спутников отображается ваше текущее местоположение, точность GPS, местоположения спутников и уровень сигнала.

#### **Изменение схемы расположения спутников**

- **1** В главном меню выберите **Спутник**.
- **2** Выберите **menu**.
- **3** Выберите один из следующих вариантов:
	- Чтобы совместить верхнюю часть схемы расположения спутников с направлением текущего трека, выберите **По треку**.
	- Чтобы обеспечить использование уникальных цветов для отображения спутников и индикатора уровня сигнала этих спутников, выберите **Многоцветный**.

**ПРИМЕЧАНИЕ.** для некоторых моделей устройств эта функция не поддерживается.

#### **Отключение GPS**

Чтобы прекратить отслеживание вашего местоположения, можно отключить функцию GPS на устройстве.

- **1** В главном меню выберите **Спутник**.
- **2** Выберите **menu** > **Выключить GPS**.

#### **Имитация местоположения**

Можно использовать устройство с выключенной функцией GPS для проведения технического обслуживания, связанного с маршрутными точками и маршрутами, либо в целях экономии заряда батареи. Для просмотра своего текущего местоположения на карте можно указать местоположение вручную.

- **1** В главном меню выберите **Спутник**.
- **2** Выберите **menu** > **Выключить GPS**.
- **3** Выберите нужное местоположение.
- **4** Выберите **ОК**.

#### **Настройка спутников GPS**

#### Выберите **Спутник** > **menu**.

**ПРИМЕЧАНИЕ.** некоторые параметры доступны только при включенной функции Выключить GPS.

- **Переключить ГЛОНАСС**: позволяет включать и выключать спутниковую систему ГЛОНАСС (*[GPS и другие](#page-9-0)  [спутниковые системы](#page-9-0)*, стр. 6).
- **Включить GPS или Использовать спутниковую систему**: позволяет включить функцию GPS.
- **Выключить GPS или Использовать демо-режим**: позволяет использовать устройство с выключенной функцией GPS.
- **По треку**: режим ориентации колец для отображения спутников: на север или по направлению текущего трека.
- **Один цвет**: выбор цветовой схемы отображения страницы спутников: многоцветной или одноцветной.
- **Установить местоположение на карте**: отметка текущего местоположения на карте. На основе этого местоположения можно создавать маршруты или находить сохраненные местоположения.
- **Автопоиск места**: вычисление местоположения по GPS при помощи функции Garmin AutoLocate® .

#### **Пользовательская настройка устройства**

#### **Регулировка яркости подсветки**

При активном использовании подсветки продолжительность автономной работы может значительно сократиться. Чтобы продлить время работы аккумулятора, можно изменить яркость подсветки.

**ПРИМЕЧАНИЕ.** яркость подсветки может быть ограничена, когда уровень заряда батареи низкий.

- $1$  Выберите пункт $^{\prime}$ .
- **2** Используйте ползунок для настройки уровня подсветки. Устройство может нагреться, если установлен высокий
- уровень яркости подсветки.

#### **Пользовательская настройка главного меню**

Элементы главного меню можно перемещать, добавлять и удалять.

- **1** В главном меню выберите **menu** > **Изменить расположение элементов**.
- **2** Выберите пункт меню.
- **3** Выберите один из следующих вариантов:
	- Выберите **Переместить**, чтобы изменить положение элемента в списке.
	- Выберите **Вставка**, чтобы добавить в список новый элемент.
	- Выберите **Удалить**, чтобы удалить элемент из списка.

#### **Изменение последовательности страниц**

Перед тем, как поменять порядок в последовательности страниц, необходимо добавить страницы в последовательность.

- **1** Выберите **Настройка** > **Последовательность страниц**.
- **2** Выберите страницу.
- **3** Выберите **Переместить**.
- **4** Переместите страницу выше или ниже по списку.
- **5** Нажмите на контроллер Thumb Stick.

#### **Добавление страницы**

- **1** Выберите **Настройка** > **Последовательность страниц**.
- **2** Выберите **Добавить страницу**.
- **3** Выберите страницу, которую необходимо добавить.

#### **Удаление страницы**

- **1** Выберите **Настройка** > **Последовательность страниц**.
- **2** Выберите страницу.
- **3** Выберите **Удалить**.
- **4** Нажмите на контроллер Thumb Stick.

#### **Настройка полей данных**

Вы можете настроить поля данных, отображаемые на главных страницах.

- **1** Откройте страницу, на которой необходимо изменить поля данных.
- **2** Выберите **menu**.
- **3** Выберите пункт **Изм. поля данных**.
- **4** Выберите новое поле данных.
- **5** Следуйте инструкциям на экране.

#### <span id="page-11-0"></span>**Поля данных**

Для отображения данных в некоторых полях необходимо перевести устройство в режим навигации или подключить к нему дополнительные устройства стандарта ANT+ .

**Атмосферное давление**: некалиброванное атмосферное давление.

**Барометр**: калиброванное текущее давление.

- **Вертикальная скорость**: скорость подъема и спуска за период времени.
- **Вертикальная скорость до пункта назначения**: скорость подъема или спуска до указанной высоты. Данные отображаются только в активном режиме навигации.
- **Вертикальное расстояние до пункта назначения**: высота подъема от текущего местоположения до конечного пункта назначения. Данные отображаются только в активном режиме навигации.
- **Восход солнца**: время восхода солнца, определяемое на основе текущего положения по GPS.
- **Время в пути движение**: общее время в движении с момента последнего сброса данных.
- **Время в пути общее**: суммарное время в движении плюс время без движения с момента последнего сброса данных.
- **Время в пути остановки**: общее время без движения с момента последнего сброса данных.
- **Время до пункта назначения**: расчетное время до попадания в пункт назначения. Данные отображаются только в активном режиме навигации.
- **Время до следующего**: расчетное время до попадания на следующую маршрутную точку на маршруте. Данные отображаются только в активном режиме навигации.
- **Время последнего круга**: время по секундомеру на последнем пройденном круге.
- **Время суток**: текущее время суток, определяемое на основе текущего местоположения и настроек времени (формат, часовой пояс и летнее/зимнее время).
- **Всего круг**: время по секундомеру для всех пройденных кругов.
- **Высота**: высота текущего местоположения ниже или выше уровня моря.
- **Высота максимальная**: самая высокая точка пути с момента последнего сброса данных.
- **Высота минимальная**: самая низкая точка пути с момента последнего сброса данных.
- **Высота над уровнем земли**: высота текущего местоположения выше уровня моря (если карты содержат достаточно информации о высоте).
- **Глубина**: глубина, расстояние от поверхности воды до дна. Устройство должно быть подключено к устройству NMEA® 0183 или NMEA 2000® с поддержкой получения данных о глубине воды.
- **Дата**: текущий день, месяц и год.
- **Дистанция**: направление от исходного местоположения к точке назначения. Курс можно просмотреть как запланированный или заданный маршрут. Данные отображаются только в активном режиме навигации.
- **Заход солнца**: время захода солнца, определяемое на основе текущего положения по GPS.
- **Круги**: количество кругов, пройденных для текущего действия.
- **Курс по компасу**: направление движения, определенное по компасу.
- **Максимальная температура за 24 часа**: максимальная температура за последние 24 часа. Чтобы эти данные

отображались, необходимо, чтобы ваше устройство было подключено к беспроводному датчику температуры.

- **Маршрутная точка в пункте назначения**: последняя точка по маршруту в пункт назначения. Данные отображаются только в активном режиме навигации.
- **Маршрутная точка в следующем**: следующая точка по маршруту. Данные отображаются только в активном режиме навигации.
- **Место (выбрано)**: текущее положение согласно выбранной настройке формата координат.
- **Место (широта/долгота)**: текущее положение по координатам широты и долготы независимо от выбранной настройки формата координат.
- **Местоположение пункта назначения**: положение конечного пункта назначения. Данные отображаются только в активном режиме навигации.
- **Минимальная температура за 24 часа**: минимальная температура за последние 24 часа. Чтобы эти данные отображались, необходимо, чтобы ваше устройство было подключено к беспроводному датчику температуры.
- **Мощность сигнала GPS**: мощность спутникового сигнала GPS.
- **Направление**: направление движения.
- **Ограничение скорости**: известное ограничение скорости на дороге. Доступно не на всех картах и не во всех регионах. Для определения ограничения скорости руководствуйтесь дорожными знаками.
- **Одометр**: текущее итоговое расстояние за все поездки. При сбросе данных поездки это итоговое значение не сбрасывается.
- **ОДП до пункта назначения**: относительная дальность планирования для спуска из текущего местоположения к высоте пункта назначения. Данные отображаются только в активном режиме навигации.
- **Отклонение от курса**: расстояние вправо или влево от исходного пути следования. Данные отображаются только в активном режиме навигации.
- **Относительная дальность планирования**: отношение пройденного расстояния по горизонтали к перепаду высоты.
- **Пеленг**: направление от текущего местоположения к точке назначения. Данные отображаются только в активном режиме навигации.
- **Поворот**: угол (в градусах) между пеленгом точки назначения и текущим направлением движения. Буква "Л" обозначает поворот влево. Буквой "П" отмечен поворот вправо. Данные отображаются только в активном режиме навигации.
- **Подъем максимальный**: максимальная скорость подъема с момента последнего сброса данных (в метрах в минуту или в футах в минуту).
- **Подъем общий**: общая высота подъема с момента последнего сброса данных.
- **Подъем средний**: средняя высота подъема с момента последнего сброса данных.
- **По курсу**: направление, в котором необходимо двигаться, чтобы вернуться на маршрут. Данные отображаются только в активном режиме навигации.
- **Пульс**: ваш пульс в ударах в минуту. Устройство должно быть подключено к совместимому пульсометру.
- **Расстояние до пункта назначения**: оставшееся расстояние до конечного пункта назначения. Данные отображаются только в активном режиме навигации.
- <span id="page-12-0"></span>**Расстояние до следующего**: текущее расстояние до следующей маршрутной точки. Данные отображаются только в активном режиме навигации.
- **Расстояние круга**: пройденное расстояние для текущего круга.
- **Расстояние трека**: пройденное расстояние для текущего трека.
- **РВП в пункта назначения**: расчетное время прибытия в конечный пункт назначения (по местному времени пункта назначения). Данные отображаются только в активном режиме навигации.
- **РВП в следующий**: расчетное время прибытия в следующую маршрутную точку (по местному времени в точке). Данные отображаются только в активном режиме навигации.
- **Скорость**: текущая скорость поездки.
- **Скорость максимальная**: максимальная скорость с момента последнего сброса данных.
- **Скорость сближения**: скорость приближения к точке назначения по маршруту. Данные отображаются только в активном режиме навигации.
- **Скорость средняя в движении**: средняя скорость во время движения с момента последнего сброса данных.
- **Скорость средняя общая**: средняя скорость во время движения с учетом остановок с момента последнего сброса данных.
- **Спуск максимальный**: максимальная скорость спуска с момента последнего сброса данных (в метрах в минуту или в футах в минуту).
- **Спуск общий**: общая высота спуска с момента последнего сброса данных.
- **Спуск средний**: средняя высота спуска с момента последнего сброса данных.
- **Средний круг**: среднее время на круг для текущего действия.
- **Счетчик пути**: общее пройденное расстояние с момента последнего сброса данных.
- **Таймер будильника**: текущее время таймера обратного отсчета.
- **Таймер секундомера**: время по секундомеру для текущего действия.
- **Текущий круг**: время по секундомеру для текущего круга.
- **Темп**: количество оборотов шатуна педали или шагов в минуту. Чтобы эти данные отображались, необходимо, чтобы ваше устройство было подключено к дополнительному датчику вращения педалей.
- **Температура воды**: температура воды. Устройство должно быть подключено к устройству NMEA 0183 с поддержкой получения данных о температуре воды.
- **Температура воздуха**: температура воздуха. Ваша температура тела влияет на датчик температуры. Чтобы эти данные отображались, необходимо, чтобы ваше устройство было подключено к беспроводному датчику температуры.
- **Точность GPS**: допустимая погрешность при определении местоположения. Например, местоположение по GPS может определяться с точностью до +/- 3,65 м (12 фт).
- **Указатель**: стрелка указывает направление к следующей маршрутной точке или повороту. Данные отображаются только в активном режиме навигации.
- **Уклон**: расчет подъема (высоты) для забега (дистанции). Например, если на каждые 3 м (10 фт) вы поднимаетесь на 60 м (200 фт), уклон составит 5 %.
- **Уровень заряда батареи**: текущий уровень заряда батарей.

#### **Профили**

Профиль — это набор настроек, предназначенных для оптимизации устройства в зависимости от времени и места использования. Например, настройки и режимы отображения данных различаются при использовании устройства во время охоты и при поиске тайников.

При использовании профиля в нем автоматически сохраняются все внесенные изменения, например значения для полей данных и единиц измерения.

#### **Создание пользовательского профиля**

Устройство позволяет настроить специальные параметры и поля данных для разных типов действий или поездок.

- **1** Выберите **Настройка** > **Профили** > **Создать профиль** > **OK**.
- **2** Настройте параметры и поля данных.

#### **Выбор профиля**

При смене типа действия можно изменить настройку устройства, изменив профиль.

- **1** Выберите **Изменение профиля**.
- **2** Выберите нужный профиль.

#### **Изменение имени профиля**

- **1** Выберите пункт **Настройка** > **Профили**.
- **2** Выберите нужный профиль.
- **3** Выберите пункт **Изменить имя**.
- **4** Введите новое имя.

#### **Удаление профиля**

**ПРИМЕЧАНИЕ.** прежде чем удалить активный профиль, необходимо активировать другой профиль. Активный профиль удалить нельзя.

- **1** Выберите **Настройка** > **Профили**.
- **2** Выберите профиль.
- **3** Нажмите **Удалить**.

#### **Настройки системы**

Выберите **Настройка** > **Система**.

- **Спутниковая система**: настройка спутниковой системы (*[GPS и другие спутниковые системы](#page-9-0)*, стр. 6).
- **WAAS**: использование данных глобальной системы дифференциальных поправок/европейской геостационарной службы навигационного покрытия (WAAS/EGNOS).

**Язык**: выбор языка текстовых сообщений на устройстве.

**ПРИМЕЧАНИЕ.** изменение языка текстовых надписей не приводит к изменению языка вводимых пользователем данных или картографических данных, например названий улиц.

- **Тип батареи**: изменение типа используемого элемента питания AA.
- **Режим USB**: установка для устройства режима накопителя или режима Garmin при его подключении к компьютеру.

#### **Настройки экрана**

**ПРИМЕЧАНИЕ.** некоторые настройки доступны не на всех моделях устройств.

Выберите **Настройка** > **Экран**.

**Тайм-аут подсветки**: установка времени работы подсветки.

**Экономия питания**: экономия заряда и продление срока службы батареи благодаря отключению экрана по истечении таймаута подсветки.

**Цвета**: изменение фона и яркости экрана.

<span id="page-13-0"></span>**Создание снимков экрана**: возможность сохранения изображения на экране устройства.

#### **Настройка тоновых сигналов**

В устройстве можно изменить тоновые сигналы для сообщений, нажатия клавиш, предупреждений о поворотах и оповещений.

**ПРИМЕЧАНИЕ.** для некоторых моделей устройств эта функция не поддерживается.

- **1** Выберите **Настройка** > **Звуки** > **Звуки** > **Вкл.**.
- **2** Выберите тоновый сигнал для каждого типа звуковых событий.

#### **Изменение единиц измерения**

Устройство позволяет настроить единицы измерения расстояния и скорости, высоты и глубины, а также температуры, давления и вертикальной скорости.

- **1** Выберите **Настройка** > **Единицы**.
- **2** Выберите тип измерения.
- **3** Выберите единицу измерения.

#### **Настройки времени**

Выберите **Настройка** > **Время**.

- **Формат времени**: установка 12-часового или 24-часового формата отображения времени.
- **Часовой пояс**: Выбор часового пояса. Автоматически автоматический выбор часового пояса в соответствии с текущей позицией GPS.

#### **Настройки формата координат**

**ПРИМЕЧАНИЕ.** не следует изменять формат координат или систему координат датума карты, за исключением случаев использования географических или морских карт с отличным форматом координат.

- Выберите **Настройка** > **Формат координат**.
- **Формат координат**: выбор формата координат, используемого для отображения местоположения.
- **Датум карты**: выбор системы координат, используемой для построения карты.
- **Сфероид карты**: система координат, которая используется устройством. По умолчанию используется система координат WGS 84.

#### **Параметры прокладки маршрута**

Доступные параметры прокладки маршрута зависят от выбранного занятия.

#### Выберите **Настройка** > **Проклад. маршр.**.

- **Критерий расчета маршр.**: выбор настроек для оптимизации расчета маршрутов на основе расстояния, времени, движения напрямик и по дорогам.
- **Расчет маршр. для**: установка метода расчета маршрута.
- **Привязка к дороге**: фиксация синего треугольника, который указывает ваше положение на карте, на ближайшей дороге. Эта функция наиболее полезна при использовании автотранспорта или навигации по дорогам.
- **Переходы вне дорог**: выбор параметров для пересчета при отклонении от активного маршрута.
- **Настройка объездов**: установка типов дорог, рельефов местности и способов передвижения, которых следует избегать при навигации.

#### **Настройки альтиметра**

**ПРИМЕЧАНИЕ.** функция альтиметра доступна только для устройств серии eTrex 30/30x.

#### Выберите **Настройка** > **Альтиметр**.

- **Автокалибровка**: автоматическая калибровка альтиметра при каждом включении устройства.
- **Режим барометра**: Переменная высота позволяет измерять с помощью барометра перепады высоты во время движения. Постоянная высота — используется при закреплении устройства на постоянной высоте, после чего показатели барометрического давления изменяются только в зависимости от погоды.
- **Тренд давления**: порядок записи устройством данных о давлении. Всегда сохранять — запись всех данных о давлении; полезно, если вы наблюдаете за изменениями давления.
- **Тип графика**: запись изменений высоты по прошествии заданного периода времени/заданной дистанции, запись данных о барометрическом давлении по прошествии определенного периода времени или запись изменений давления окружающей среды по прошествии определенного периода времени.

**Калиб.альтиметра**: калибровка альтиметра.

#### **Морские настройки**

**ПРИМЕЧАНИЕ.** для некоторых моделей устройств эта функция не поддерживается.

#### Выберите **Настройка** > **Морские**.

- **Режим морской карты**: выбор типа карты, используемой устройством для отображения морских данных. Морской — отображение участков карты разными цветами для более удобного определения морских объектов и соответствия вида карты ее бумажному аналогу. Рыбная ловля (требуются морские карты) — подробное отображение контуров дна и данных глубинного зондирования, а также упрощенный вид карты для более удобного использования во время рыбной ловли.
- **Внешний вид**: настройка отображения морских навигационных средств на карте.
- **Морские сигналы тревоги**: настройка оповещений в случае превышения заданной величины сноса во время стоянки на якоре, отклонения от курса на заданную дистанцию и захода в область вод с определенной глубиной.

#### **Настройка морских сигналов тревоги**

- **1** Выберите **Настройка** > **Морские** > **Морские сигналы тревоги**.
- **2** Выберите тип сигнала.
- **3** Выберите пункт **Вкл.**.
- **4** Введите расстояние и выберите **Старт**.

#### **Сброс данных**

Устройство позволяет сбросить данные о маршрутах, удалить все маршрутные точки, очистить текущий трек и восстановить значения по умолчанию.

- **1** Выберите **Настройка** > **Сброс**.
- **2** Выберите данные, которые необходимо сбросить.

### **Информация об устройстве**

#### <span id="page-14-0"></span>**Обновления продукта**

На компьютере установите Garmin Express<sup>™</sup> [\(www.garmin.com/express](http://www.garmin.com/express)). На смартфоне установите приложение Garmin Connect™.

Оно позволяет с легкостью получать доступ к различным службам для устройств Garmin:

- Обновления ПО
- Обновления карт
- Загрузка данных в приложение Garmin Connect
- Регистрация устройства

#### **Настройка Garmin Express**

- **1** Подключите устройство к компьютеру с помощью кабеля USB.
- **2** Перейдите по ссылке [garmin.com/express](http://www.garmin.com/express).
- **3** Следуйте инструкциям на экране.

#### **Регистрация устройства**

Для получения более качественного обслуживания и поддержки зарегистрируйте устройство на нашем веб-сайте. Храните чек или его копию в надежном месте.

- **1** Перейдите по ссылке: [garmin.com/express.](http://www.garmin.com/express)
- **2** Войдите в свою учетную запись Garmin.

#### **Просмотр нормативной информации и сведений о соответствии стандартам (электронная этикетка)**

Этикетка для данного устройства предоставляется в электронном виде. Электронная этикетка может предоставлять нормативную информацию, например номера идентификации, предоставленные FCC, или маркировки о соответствии региональным стандартам, а также полезную информацию о продукте и лицензии.

- **1** Выберите **Настройка**.
- **2** Выберите **О программе...**.

#### **Уход за устройством**

#### *УВЕДОМЛЕНИЕ*

Не рекомендуется использовать химические чистящие вещества, растворители и репелленты, которые могут повредить пластиковые детали и покрытие поверхностей.

Не следует хранить устройство в местах, где оно может подвергаться длительному воздействию экстремальных температур. Такое воздействие может привести к необратимому повреждению устройства.

Водонепроницаемость устройства соответствует стандарту IEC 60529 IPX7. Устройство может выдержать погружение в воду (непреднамеренное) в течение 30 минут на глубине 1 м. Более длительное нахождение устройства под водой может привести к его повреждению. После погружения устройства в воду его необходимо тщательно вытереть и просушить на открытом воздухе, прежде чем использовать или заряжать.

При попадании на устройство хлорированной или соленой воды тщательно промывайте его в чистой воде.

#### **Очистка устройства**

#### *УВЕДОМЛЕНИЕ*

Даже небольшое количество пота или влаги может привести к появлению коррозии на электрических контактах при подключении к зарядному устройству. Коррозия может помешать зарядке и передаче данных.

- **1** Протрите устройство тканью, смоченной в мягком очищающем средстве.
- **2** Протрите корпус насухо.

После очистки дождитесь полного высыхания устройства.

#### **Управление данными**

Устройство можно использовать для хранения файлов. Благодаря разъему для карты памяти на устройстве можно хранить больше данных.

**ПРИМЕЧАНИЕ.** это устройство совместимо с ОС Windows® 7 и более поздними версиями, а также с Mac® OS 10.4 и более поздними версиями.

#### **Установка карты памяти**

**ПРИМЕЧАНИЕ.** для некоторых моделей устройств эта функция не поддерживается.

#### **ОСТОРОЖНО**

Не используйте острые предметы для извлечения батарей.

Для увеличения объема свободного пространства и хранения готовых карт в портативное устройство можно вставить карту памяти microSD® .

- **1** Поверните D-образное кольцо против часовой стрелки и потяните за него, чтобы снять крышку.
- **2** Извлеките батарею.
- **3** Сдвиньте фиксатор карты влево и поднимите его.

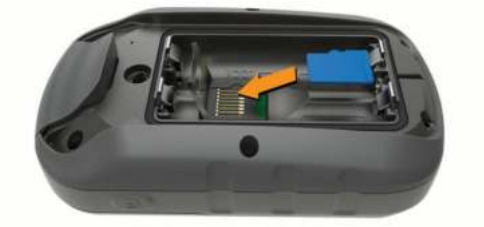

- **4** Вставьте карту памяти золотыми контактами вниз.
- **5** Опустите фиксатор.
- **6** Защелкните фиксатор, сдвинув его вправо.
- **7** Установите на место источник питания и крышку.

#### **Подключение устройства к компьютеру**

#### *УВЕДОМЛЕНИЕ*

Во избежание коррозии рекомендуется перед зарядкой или подключением устройства к компьютеру тщательно просушить разъем USB, защитную крышку и прилегающие участки корпуса.

Перед использованием устройства с подключением к компьютеру необходимо установить элементы питания. Питание, подаваемое через USB-порт компьютера, может быть недостаточным для работы устройства.

- **1** Снимите защитную крышку с разъема mini-USB.
- **2** Вставьте меньший разъем USB-кабеля в порт mini-USB.
- **3** Вставьте больший разъем USB-кабеля в порт USB на компьютере.

На компьютерах с ОС Windows устройство отображается в виде съемного диска или портативного устройства, а карта памяти может отображаться в виде второго съемного диска. На компьютерах с ОС Mac устройство и карта памяти отображаются в виде установленных томов.

#### **Перенос файлов на устройство**

- **1** Подключите устройство к компьютеру.
	- На компьютерах с ОС Windows устройство отображается в виде съемного диска или портативного устройства, а

<span id="page-15-0"></span>карта памяти может отображаться в виде второго съемного диска. На компьютерах с ОС Mac устройство и карта памяти отображаются в виде установленных томов.

**ПРИМЕЧАНИЕ.** компьютеры с несколькими сетевыми дисками могут неправильно отображать диски устройства. Сведения о подключении диска можно найти в документации операционной системы.

- **2** Откройте на компьютере обозреватель файлов.
- **3** Выберите файл.
- **4** Выберите **Правка** > **Копировать**.
- **5** Откройте портативное устройство, диск или том устройства или карты памяти.
- **6** Перейдите к папке.
- **7** Выберите **Правка** > **Вставить**.

Файл появляется в списке файлов в памяти устройства или на карте памяти.

#### **Отправка файлов в приложение BaseCamp™**

- **1** Откройте BaseCamp.
- **2** Подключите устройство к компьютеру.

На компьютерах с ОС Windows устройство отображается в виде съемного диска или портативного устройства, а карта памяти может отображаться в виде второго съемного диска. На компьютерах с ОС Mac устройство и карта памяти отображаются в виде установленных томов.

**ПРИМЕЧАНИЕ.** компьютеры с несколькими сетевыми дисками могут неправильно отображать диски устройства. Сведения о подключении диска можно найти в документации операционной системы.

- **3** Откройте диск/том **Garmin** или диск/том карты памяти.
- **4** Выберите один из вариантов.
	- Выберите элемент на подключенном устройстве и перетащите его в раздел "Моя коллекция" или в список.
	- В приложении BaseCamp выберите **Устройство** > **Получить с устройства** и выберите устройство.

#### **Удаление файлов**

#### *УВЕДОМЛЕНИЕ*

Если вам неизвестно назначение файла, не удаляйте его. В памяти устройства хранятся важные системные файлы, которые не подлежат удалению.

- **1** Откройте диск или том **Garmin**.
- **2** При необходимости откройте папку или том.
- **3** Выберите файл.
- **4** Нажмите клавишу **Delete** на клавиатуре компьютера.
- **ПРИМЕЧАНИЕ.** на компьютере Apple® необходимо очистить папку Корзина, чтобы полностью удалить файлы.

#### **Отсоединение USB-кабеля**

Если устройство подключено к компьютеру в качестве съемного диска или тома, во избежание потери данных необходимо использовать безопасное отключение устройства. Если устройство подключено к компьютеру с ОС Windows в качестве портативного устройства, использовать безопасное отключение устройства не требуется.

- **1** Выполните одно из следующих действий:
	- На компьютерах с ОС Windows выберите в области уведомлений панели задач значок **Безопасное извлечение устройства** и выберите устройство.
	- На компьютерах Apple выберите устройство, а затем выберите **Файл** > **Извлечь**.
- **2** Отсоедините устройство от компьютера.

#### **Технические характеристики**

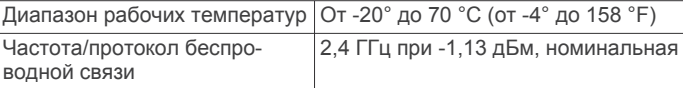

#### **Приложение**

#### **Дополнительные принадлежности**

Дополнительные аксессуары, например держатели, карты, аксессуары для фитнеса и запасные части, можно приобрести на веб-сайте<http://buy.garmin.com> или у дилера Garmin.

#### **Сопряжение с датчиками ANT+**

Прежде чем выполнять сопряжение, необходимо надеть пульсометр или установить датчик.

**ПРИМЕЧАНИЕ.** для некоторых моделей устройств эта функция не поддерживается.

Сопряжение — это установление соединения между беспроводными датчиками ANT+, например пульсометром и вашим устройством.

**1** Поместите устройство в пределах 3 м (10 футов) от датчика.

**ПРИМЕЧАНИЕ.** во время сопряжения расстояние до других датчиков ANT+ должно составлять не менее 10 м (30 футов).

- **2** На панели приложений выберите **Настройка** > **Датчик ANT**.
- **3** Выберите датчик.
- **4** Выберите **Поиск новой**.

После установки сопряжения с устройством статус датчика меняется со значения Поиск на Соединение установлено.

#### **Рекомендации по сопряжению аксессуаров ANT+ с устройством Garmin**

- Проверьте, совместим ли аксессуар ANT+ с вашим устройством Garmin.
- Перед сопряжением аксессуара ANT+ с устройством Garmin необходимо убрать другие аксессуары стандарта ANT+ на расстояние не менее 10 м (33 фт).
- Расстояние от устройства Garmin до аксессуара стандарта ANT+ не должно превышать 3 м (10 фт).
- После сопряжения устройство Garmin будет автоматически определять соответствующий аксессуар ANT+ при каждом его включении. Этот процесс выполняется автоматически при включении устройства Garmin; для активации и начала работы аксессуара требуется всего несколько секунд.
- Если сопряжение установлено, устройство Garmin будет принимать данные только от этого аксессуара, даже если оно находится в зоне действия других аксессуаров.

#### **Устранение неполадок**

#### **Перезапуск устройства**

Если устройство перестает отвечать на команды, возможно, необходимо выполнить перезапуск. Хранящиеся в устройстве данные и установленные настройки при этом не удаляются.

- **1** Извлеките элементы питания.
- **2** Установите батареи на место.

#### <span id="page-16-0"></span>**Восстановление всех настроек по умолчанию**

На устройстве для всех настроек можно восстановить заводские значения по умолчанию.

Выберите **Настройка** > **Сброс** > **Сброс всех настроек** > **Да**.

#### **Центр технической поддержки Garmin**

Перейдите на веб-сайт [support.garmin.com](http://support.garmin.com) для получения справки и информации, например руководств по эксплуатации продуктов, часто задаваемых вопросов, видеороликов, а также поддержки пользователей.

#### Указатель

#### <span id="page-17-0"></span>B

BaseCamp 12

#### C

chirp  $6$ City Navigator 3

Garmin Express 11 обновление программного обеспечения  $11$ GPS 6,7 настройки 9 сигнал 7

страница спутников 7

#### u **ÚSR**

отключение 12 разъем 1

#### Δ

адреса, поиск 3 аккумулятор увеличение 7  $x$ ранение 1 аксессуары 12 альтиметр 5, 10 калибровка 5

#### Б

батарея 1, 11, 12 время работы 4 **ТИП 1** увеличение времени работы 1, 9 установка 1

#### B

восстановление, настройки 13 время восхода и захода солнца 6 время для охоты и рыбалки 6  $B<sub>0</sub>$  BbICOTA 5

#### Г

главное меню 2 настройка 7 **FROHACC 6** 

#### Д

данные, перенос 11 данные пользователя, удаление 12 датчики ANT+, сопряжение 12 датчики ANT+, сопряжение 12

E единицы измерения 10

#### $\overline{\mathbf{3}}$

загрузка, тайники 6 засечь направление 4 звуковые сигналы 10

#### N

измерение расстояний 4 информация о поездке, просмотр 5

#### $\mathbf K$

календарь 6 калибровка, альтиметр 5 калькулятор 6 карта памяти 11 Карта памяти microSD. См. карта памяти карты 3 измерение расстояний 4 масштабирование 4 навигация 4 настройки 4 обновление 11 ориентация 4 покупка 3

кнопка питания 1 компас  $4.5$ калибровка 5 навигация 5 настройки 4 компьютер, подключение 11  $Kv$ ла? 4 курсы, указатель 5

#### M

маршрутные точки 2 изменение 2 навигация 2 проекция 2 редактирование 2  $\overline{\text{coxpanenue 2}}$ удаление 2 маршруты  $2, 3$  $r-r$ , навигация 2 настройки 10 просмотр на карте 2 редактирование 2, 3  $cos<sub>θ</sub>$  создание 2 удаление 3 местоположения редактирование 2 сохранение 2 морские настройки 10 настройки оповещений 10

#### н

навигация 4 компас 5 остановка 2 настройка устройства 7 настройки 3, 4, 9, 10, 13 устройство 10 настройки времени 10

#### $\overline{O}$

обмен данными 6 очистка устройства 11

#### П

панели управления 5 перенос треки 6 файлы 6, 12 планировщик поездок. См. маршруты подсветка 1, 7, 9 пользовательская настройка устройства 7 поля данных 7, 8 программное обеспечение, обновление 11 профили 9 путевой компьютер 5

#### Þ

расчет площади 6 регистрация устройства 11

#### Ć

сброс настроек устройства 10 секундомер 6 сигналы морские 10 сближение 6 часы 6 сигналы сближения 6 сигналы со спутника 7 местоположения 7 прием 1 сигналы спутников 7 смартфон 6 сопряжение датчики ANT+ 12 датчики ANT+ 12 страница спутников 7

#### T

тайники 6 загрузка 6 температура 12 технические характеристики 12 треки 3 запись 3 навигация 3 настройки 3

#### $\mathbf{v}$

удаление, все данные пользователя 12 устранение неполадок 10, 12 устройство, регистрация 11

файлы, перенос 6, 11 формат координат 10

#### X

хранение данных 11

#### $\overline{u}$

часовые пояса 10

#### $\overline{a}$

экран, настройки 9

## support.garmin.com

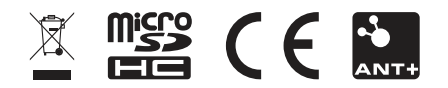

Сентябрь 2019 190-01198-03\_0A